## How to use SAFIS to Download Data from Trip Reports

1. Log-in to SAFIS and select "SAFIS Electronic Trip Reports (eTrips)- Fisherman"

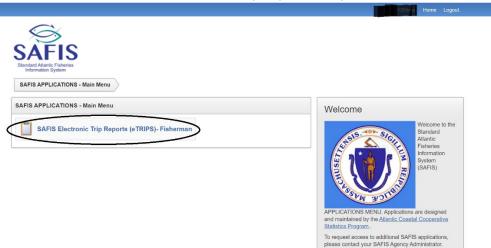

2. On the next screen, choose the permit which you wish to create a report on.

| SAFIS                                                      |                                 |                   |                          |               |                       | Fisher Information        |  |
|------------------------------------------------------------|---------------------------------|-------------------|--------------------------|---------------|-----------------------|---------------------------|--|
| SAFIS<br>Standard Atlantic Fisheries<br>Information System | Commercial Fisherman L          | icense(s) for     |                          |               |                       |                           |  |
|                                                            | , Please select the license th  | at this eTRIP wil |                          | ed under.     |                       |                           |  |
|                                                            | License                         | License Type      | Admin/<br>Fisher         | Status        | License<br>Issue Date | Issued By                 |  |
|                                                            | Select 99998                    | BOAT              | CF                       | ACTIVE        |                       | Massachusetts             |  |
|                                                            | Select 123ADMINTEST             | ADMTEST           | ADM                      | ACTIVE        |                       | Massachusetts             |  |
|                                                            | Note: if you feel these license | es are inaccurate | e, <mark>please</mark> o | ontact your S | SAFIS eTR             | 1 - 2<br>P administrator. |  |
| et Screen Reader Mode On                                   |                                 |                   |                          |               |                       |                           |  |
| 3-jan-2020                                                 |                                 |                   |                          |               |                       |                           |  |

3. On the left-hand side of the screen, select "Reports Menu"

|                                                                                                    |                                                                                                    | 4                          | Home Logout                                                                                            |
|----------------------------------------------------------------------------------------------------|----------------------------------------------------------------------------------------------------|----------------------------|----------------------------------------------------------------------------------------------------|
| $\mathbf{i}$                                                                                                 |                                                                                                    | Fisher Information         |                                                                                                    |
| SAFIS                                                                                                    |                                                                                                    | LOBSTAH TEST<br>99998 BOAT |                                                                                                    |
| Standard Atlantic Fisheries<br>Information System<br>Main Menu<br>for LOBSTAH TEST                           | eTRIP Menu                                                                                                    |                            |                                                                                                    |
| Trip Reports                                                                                                 | Message of the Day                                                                                                    |                            | Questions?                                                                                             |
| Negative Reports                                                                                             |                                                                                                    | Message                    | Questions on address                                                                                   |
| Favorites (Active)                                                                                           | Partner Message                                                                                                    | Partner Date               | and permits or                                                                                         |
| Fisher Info<br>Reports Menu                                                                                  | 2019 COMMERCIAL TAUTOG FISHERY TO CLOSE EFFECTIVE TUESDAY, OCTOBER<br>29, 2019 - Massachusetts' 2019 commercial tautog quota of 64,753<br>pounds is projected to be taken after Monday, October 28, 2019.                                                                                 | MA 10/25/2019              | species, vessels, ports<br>should be directed to<br>your SAFIS Partner<br>Administrator. Thank<br>you. |
| How Can We<br>Improve<br>eTRIPS?                                                                             | Accordingly, the Massachusetts commercial tautog fishery will be<br>closed effective Tuesday, October 29, 2019 ( <u>Closure Notice</u> ). This<br>commercial fishery will remain closed until September 1, 2020.<br>During the closed period, it is unlawful for fishermen to possess and |                            | (978)282-0308 x101                                                                                     |
| We want your<br>feedback to help us<br>plan and design future<br>versions of eTrips.<br>Please take a moment | land tautog for commercial purposes or in a manner that does not<br>conform to the state's recreational fishing regulations. Additionally, it<br>is unlawful for seafood dealers to purchase or receive tautog from<br>fishermen.                                                         |                            |                                                                                                    |

4. Within Reports Menu, Select "eTrip Interactive Report (Print Available)"

| $\mathbf{\hat{o}}$                            |                                                        | Fisher Information         |  |
|-----------------------------------------------|--------------------------------------------------------|----------------------------|--|
| SAFIS<br>tandard Atlantic Fisheries           | ;                                                      | LOBSTAH TEST<br>99998 BOAT |  |
| Information System<br>in Menu<br>LOBSTAH TEST | eTRIP Menu eTRIP Report Menu                           |                            |  |
| Trip Reports                                  | eTRIP Reports for LOBSTAH TEST (license #: 99998 BOAT) |                            |  |
| Negative Reports                              | eTRIP - Negative/Did Not Fish Reports                  |                            |  |
| Favorites (Active)                            | ALL Trip Reports                                       |                            |  |
| Fisher Info                                   |                                                        |                            |  |
| Reports Menu                                  | Trips, Vessels, Species Caught                         |                            |  |
|                                               | eTRIP Interactive Report (PRINT available)             |                            |  |
|                                               | Species Previously Removed from CAR                    |                            |  |
|                                               |                                                        |                            |  |

Set Screen Reader Mode On 08-jan-2020 5. To filter a report by a range of dates, select "Actions" then "Filter"

|                               |        |                      |            |          |                 |                   |                 |                              | 🧘 matest       | tetrips Hor      | ne Log |
|-------------------------------|--------|----------------------|------------|----------|-----------------|-------------------|-----------------|------------------------------|----------------|------------------|--------|
|                               |        |                      |            |          |                 |                   | Select          | Columns                      | tion           |                  |        |
| $\sim$                        |        |                      |            |          |                 |                   | <b>V</b> Filter | $\mathbf{i}$                 |                |                  |        |
| SAFIS                         |        |                      |            |          |                 |                   | E Rows          | Per Page >                   |                |                  |        |
| Standard Atlantic Fisheries   |        |                      |            |          |                 |                   | 🖏 Forma         | at >                         |                |                  |        |
| Information System            |        |                      |            |          |                 |                   | □ □ Save        | Report                       |                |                  |        |
| Main Menu<br>for LOBSTAH TEST | eTF    | RIP Menu             | eTRIP Rep  | ort Menu | eTRIP Inte      | eractive Data Rep | ort 🕞 Reset     |                              |                |                  |        |
|                               | eTrips | Data Repor           | t for LOBS | TAH TEST | - License# 9    | 99998             | ? Help          |                              |                |                  |        |
| Trip Reports                  | e mpe  | Dutu Hopoi           |            |          | 2100110011      |                   | ⊥ Down          | oad                          |                |                  |        |
| Negative Reports              | Q      | ~                    |            |          | Go              | Rows 25           | Actions ~       |                              | _              |                  |        |
| Favorites (Active)            | ~      |                      |            |          |                 | 110110 20         |                 |                              |                |                  |        |
| Fisher Info                   |        |                      |            |          |                 |                   |                 |                              |                |                  |        |
| Reports Menu                  |        |                      |            |          |                 |                   |                 |                              |                |                  |        |
|                               |        | eTRIP #<br>(Trip_id) | Trip Type  | License  | Fisher          | Trip Start Date   | Trip End Date   | Vessel                       | State<br>Reg # | Coast<br>Guard # | State  |
|                               | Print  | 51517605             | С          | 99998    | LOBSTAH<br>TEST | 12/02/2019        |                 | FROM<br>SHORE (no<br>vessel) | FROM_SHORE     | -                | MA     |
|                               | Print  | 50323657             | С          | 99998    | LOBSTAH<br>TEST | 10/16/2019        | 10/16/2019      | FROM<br>SHORE (no            | FROM_SHORE     | -                | MA     |

6. Within the filter, select "Trip Start Date" from the "Column" drop down list.

|                                                   |                                                                     |                    |                 |               |                              | 1 matest       | etrips Hon       |       |   |
|---------------------------------------------------|---------------------------------------------------------------------|--------------------|-----------------|---------------|------------------------------|----------------|------------------|-------|---|
| <b>G</b>                                          | Filter                                                              |                    |                 |               |                              | ×              |                  |       |   |
| SAFIS                                             | Colum                                                               | in                 |                 | B Row         | v                            |                |                  |       |   |
| Standard Atlantic Fisheries<br>Information System | Column O                                                            | perator            | Expression      |               |                              |                |                  |       |   |
| Main Menu<br>for LOBSTAH TEST                     | Displayed                                                           | *                  |                 |               |                              |                |                  |       |   |
| Trip Reports                                      | ee eTRIP # (Trip_id)<br>Trip Type                                   |                    |                 |               |                              |                |                  |       |   |
| Negative Reports                                  | License                                                             |                    |                 |               | Cancel                       | Apply          |                  |       |   |
| Favorites (Active)                                | Trip Start Date                                                     |                    | 110100 20       | V 1000000 .   |                              |                |                  |       |   |
| Fisher Info                                       | Vessel                                                              |                    |                 |               |                              |                |                  |       |   |
| Reports Menu                                      | State Reg #<br>Coast Guard #<br>State<br>Area Code<br>Sub Area Code | Fisher             | Trip Start Date | Trip End Date | Vessel                       | State<br>Reg # | Coast<br>Guard # | State |   |
|                                                   | Local Area Code                                                     |                    |                 | inp and bate  |                              |                | oudid #          |       |   |
|                                                   | Pri Gear Code<br>Gear<br>Gear Quantity                              | LOBSTAH<br>TEST    | 12/02/2019      | -             | FROM<br>SHORE (no<br>vessel) | FROM_SHORE     | -                | MA    | ł |
|                                                   | Pri Gear Sets<br>Total Gear in Water (Gears                         | Fishing) - LOBSTAH | 10/16/2019      | 10/16/2019    | FROM<br>SHORE (no            | FROM_SHORE     | -                | MA    | ŧ |

7. Then select "Between" from the "Operator" drop down list

|                                                   |       |                      |           |                             |                 |                 |               |                              | 🧘 matest       | etrips Ho        |       |  |
|---------------------------------------------------|-------|----------------------|-----------|-----------------------------|-----------------|-----------------|---------------|------------------------------|----------------|------------------|-------|--|
| $\mathbf{\tilde{\mathbf{G}}}$                     | Filte | er                   |           |                             |                 |                 | C             |                              | ×              |                  |       |  |
| SAFIS                                             |       |                      | ∭ c₀      | lumn                        |                 |                 | Row           | 1                            |                |                  |       |  |
| Standard Atlantic Fisheries<br>Information System | Co    | lumn                 |           | Operator                    |                 | Expression      |               |                              |                |                  |       |  |
| Main Menu                                         | Tr    | ip Start Date        | ~         | =                           | ~               |                 |               |                              | Ē              |                  |       |  |
| for LOBSTAH TEST                                  | 4     |                      |           | =                           |                 |                 |               |                              |                |                  |       |  |
| Trip Reports                                      | е     |                      |           | >= <                        |                 |                 |               |                              |                |                  |       |  |
| Negative Reports                                  | 1     |                      |           | <=<br>is null               |                 |                 |               | Cancel                       | Apply          |                  |       |  |
| Favorites (Active)                                | ~     |                      |           | is not null                 |                 | 11000 20        | V 100010      |                              | _              |                  |       |  |
| Fisher Info                                       |       |                      |           | is in the la                |                 |                 |               |                              |                |                  |       |  |
| Reports Menu                                      |       |                      |           | is in the n<br>is not in th |                 |                 |               |                              |                |                  |       |  |
|                                                   |       | eTRIP #<br>(Trip_id) | Trip Type | between                     | Fisher          | Trip Start Date | Trip End Date | Vessel                       | State<br>Reg # | Coast<br>Guard # | State |  |
|                                                   | Print | 51517605             | С         | 99998                       | LOBSTAH<br>TEST | 12/02/2019      | -             | FROM<br>SHORE (no<br>vessel) | FROM_SHORE     | -                | MA    |  |
|                                                   | Print | 50323657             | С         | 99998                       | LOBSTAH         | 10/16/2019      | 10/16/2019    | FROM                         | FROM_SHORE     | -                | MA    |  |

8. Under expression use the calendar or manual entry (MM/DD/YYYY format) to fill in the boxes under "Expression". These are the range of dates you wish to view trips from.

| $\sim$                                            | Filt  |                      |           |          |                 | _               |                          |                              | ×              |                  |       |  |
|---------------------------------------------------|-------|----------------------|-----------|----------|-----------------|-----------------|--------------------------|------------------------------|----------------|------------------|-------|--|
| SAFIS                                             |       |                      | Col       | umn      |                 |                 | E Rov                    | v                            |                |                  |       |  |
| Standard Atlantic Fisheries<br>Information System | Co    | lumn                 |           | Operator |                 | Expression      |                          |                              |                |                  |       |  |
| Main Menu                                         | Tr    | ip Start Date        | ~         | between  | ~               | 03/15/2020      | and                      |                              | <b>#</b>       |                  |       |  |
| for LOBSTAH TEST                                  |       |                      |           |          |                 | 0               | March 2020               | 0                            |                |                  |       |  |
| Trip Reports                                      | е     |                      |           |          |                 | — Su Mo 1       | Tu We Th Fr              |                              |                |                  |       |  |
| Negative Reports                                  |       |                      |           |          |                 | 1 2             |                          | 6 7 <sup>el</sup>            | Apply          |                  |       |  |
| Favorites (Active)                                | ~     |                      |           |          | 00              |                 |                          | 3 14                         |                |                  |       |  |
| Fisher Info                                       |       |                      |           |          |                 |                 | 17 18 19 2<br>24 25 26 2 |                              |                |                  |       |  |
| Reports Menu                                      |       |                      |           |          |                 |                 | 24 25 26 2<br>31         | 7 28                         |                |                  |       |  |
|                                                   |       | eTRIP #<br>(Trip_id) | Trip Type | License  | Fisher          | Trip Start Date | Trip End Date            | Vessel                       | State<br>Reg # | Coast<br>Guard # | State |  |
|                                                   | Print | 51517605             | С         | 99998    | LOBSTAH<br>TEST | 12/02/2019      | -                        | FROM<br>SHORE (no<br>vessel) | FROM_SHORE     | -                | MA    |  |
|                                                   |       | 50323657             |           | 99998    | LOBSTAH         | 10/16/2019      | 10/16/2019               | FROM                         | FROM SHORE     | -                | MA    |  |

9. Below is an example of filters used to select trips from 03/15/2020 through 06/30/2020. When you have completed your filter fields, select "Apply".

|                                                   |       |                      |           |          |                 |                 | _             |                              | 1 matest       |                  | ne Log |  |
|---------------------------------------------------|-------|----------------------|-----------|----------|-----------------|-----------------|---------------|------------------------------|----------------|------------------|--------|--|
| $\langle \boldsymbol{\varsigma} \rangle$          | Filte | er                   |           |          |                 |                 |               |                              | ×              |                  |        |  |
| SAFIS                                             |       |                      | Col       | umn      |                 |                 | Row           | r                            |                |                  |        |  |
| Standard Atlantic Fisheries<br>Information System | Co    | lumn                 |           | Operator |                 | Expression      |               |                              |                |                  |        |  |
| Main Menu                                         | Tr    | ip Start Date        | ~         | between  | ~               | 03/15/2020      | and           | 06/30/2020                   | Ē              |                  |        |  |
| for LOBSTAH TEST                                  | _     |                      |           |          |                 |                 |               |                              |                |                  |        |  |
| Trip Reports                                      | е     |                      |           |          |                 |                 |               |                              |                |                  |        |  |
| Negative Reports                                  | ſ     |                      |           |          |                 |                 |               | Cance                        | Apply          |                  |        |  |
| Favorites (Active)                                | 4     |                      |           |          | 00              | 110103 20       |               |                              | _              |                  |        |  |
| Fisher Info                                       |       |                      |           |          |                 |                 |               |                              |                |                  |        |  |
| Reports Menu                                      |       |                      |           |          |                 |                 |               |                              |                |                  |        |  |
|                                                   |       | eTRIP #<br>(Trip_id) | Trip Type | License  | Fisher          | Trip Start Date | Trip End Date | Vessel                       | State<br>Reg # | Coast<br>Guard # | State  |  |
|                                                   | Print | 51517605             | С         | 99998    | LOBSTAH<br>TEST | 12/02/2019      | -             | FROM<br>SHORE (no<br>vessel) | FROM_SHORE     | -                | MA     |  |
|                                                   |       |                      |           |          |                 |                 |               |                              |                |                  |        |  |

10. To summarize the weights of catch from this time period, select "Actions" then "Download"

|                                               |        |                      |            |              |                 |                  |               |                         |                | outpo tio        |       | J |
|-----------------------------------------------|--------|----------------------|------------|--------------|-----------------|------------------|---------------|-------------------------|----------------|------------------|-------|---|
| SAFIS<br>Standard Atlantic Fisheries          |        |                      |            |              |                 |                  | √ Filter      | Columns Per Page > tt > | tion           |                  |       |   |
| Information System Main Menu for LOBSTAH TEST | eTI    | RIP Menu             | eTRIP Rep  | ort Menu     | eTRIP Inte      | ractive Data Rep |               |                         | _              |                  |       |   |
| Trip Reports                                  | eTrips | Data Repor           | t for LOBS | TAH TEST     | - License# §    | 9998             | ⑦ Help        | oad                     | 5              |                  |       |   |
| Negative Reports                              |        |                      |            |              |                 |                  |               |                         |                |                  |       |   |
| Favorites (Active)                            | Q      | ~                    |            |              | Go              | Rows 15          |               |                         |                |                  |       |   |
| Fisher Info                                   |        |                      |            |              |                 |                  |               |                         |                |                  |       |   |
| Reports Menu                                  | •      | ☑ ☆                  | Trip DID N | OT yield cat | ch              |                  | ×             |                         |                |                  |       |   |
|                                               |        | eTRIP #<br>(Trip_id) | Trip Type  | License      | Fisher          | Trip Start Date  | Trip End Date | Vessel                  | State<br>Reg # | Coast<br>Guard # | State |   |
|                                               | Print  | 51517605             | С          | 99998        | LOBSTAH<br>TEST | 12/02/2019       | -             | FROM<br>SHORE (no       | FROM_SHORE     | 2                | MA    |   |

| Trip Reports       | emps       | Data Repor     | t for LOB:  | STAH TEST      | - License# 9    | 19998      |            |    |                                                                                   |            |         |       |
|--------------------|------------|----------------|-------------|----------------|-----------------|------------|------------|----|-----------------------------------------------------------------------------------|------------|---------|-------|
| Negative Reports   | Q          |                |             |                | Go              | Rows 15    | Actions    |    |                                                                                   |            |         |       |
| Favorites (Active) | 4          | ×              |             |                | GO              | Rows 15    | Actions    | ~  |                                                                                   |            |         |       |
| Fisher Info        |            |                |             |                |                 |            | _          |    |                                                                                   |            |         |       |
| Reports Menu       | Dov        | vnload         |             |                |                 |            | ×          |    |                                                                                   |            |         |       |
|                    | Cho        | iose report do | ownload for | rmat           |                 |            |            |    |                                                                                   |            |         |       |
|                    |            | 1              | X           |                |                 |            |            |    |                                                                                   | State      | Coast   |       |
|                    |            | (              |             |                |                 |            |            | е  | Vessel                                                                            | Reg #      | Guard # | State |
|                    |            |                | CSV         | $\mathcal{I}$  |                 | HTML       | •          | е  | Vessel<br>FROM<br>SHORE (no<br>vessel)                                            | Reg #      |         | MA    |
|                    | ∢<br>Print | 50323657       | CSV<br>C    | 99998          | LOBSTAH<br>TEST | HTML       | 10/16/2019 | e  | FROM<br>SHORE (no                                                                 | -          | -       |       |
|                    |            |                |             | 99998<br>99998 |                 |            |            | :e | FROM<br>SHORE (no<br>vessel)<br>FROM<br>SHORE (no                                 | FROM_SHORE | -       | MA    |
|                    | Print      | 50323657       | с           |                | TEST<br>LOBSTAH | 10/16/2019 | 10/16/2019 | e  | FROM<br>SHORE (no<br>vessel)<br>FROM<br>SHORE (no<br>vessel)<br>FROM<br>SHORE (no | FROM_SHORE | -       | MA    |

11. Select "CSV" from this next option, this format can be edited in excel.